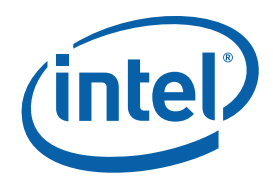

# **Intel® MPI Library for Linux\* OS**

### **Getting Started Guide**

The Intel® MPI Library is a multi-fabric message passing library that implements the Message Passing Interface, version 2.1 (MPI-2.1) specification.

This *Getting Started Guide* explains how to use the Intel® MPI Library to compile and run a simple MPI program. This guide also includes basic usage examples and troubleshooting tips.

To quickly start using the Intel® MPI Library, print this short guide and walk through the example provided.

Copyright © 2003–2010 Intel Corporation All Rights Reserved Document Number: 315398-008 Revision: 4.0 World Wide Web: http://www.intel.com

### **Contents**

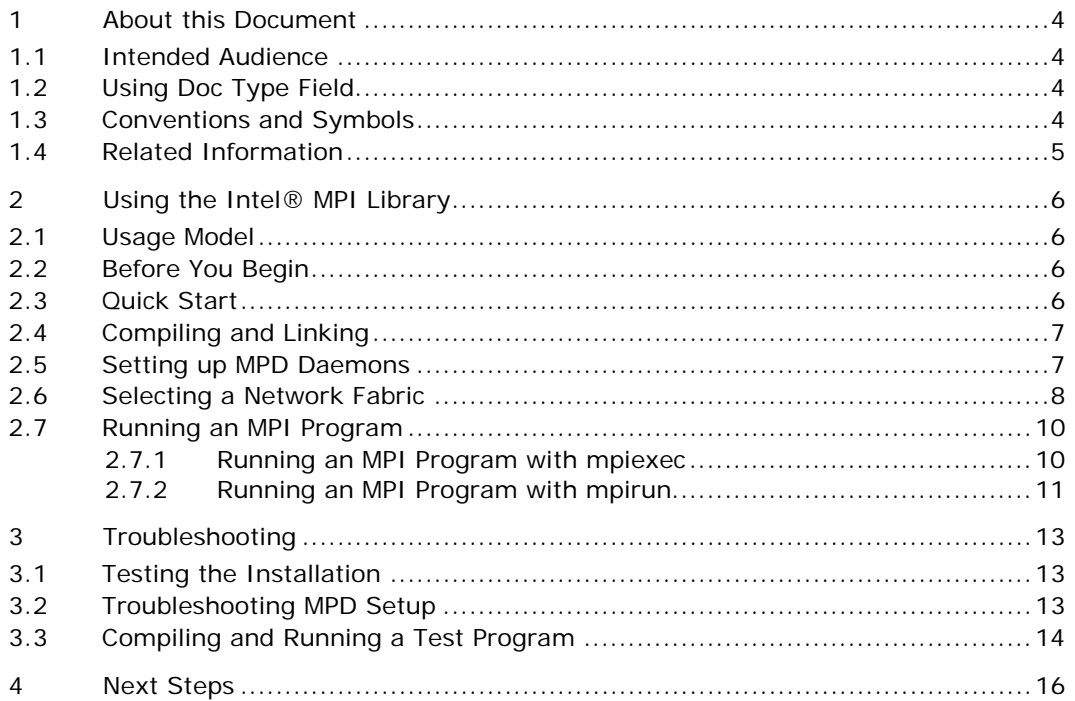

### **Disclaimer and Legal Notices**

INFORMATION IN THIS DOCUMENT IS PROVIDED IN CONNECTION WITH INTEL® PRODUCTS. NO LICENSE, EXPRESS OR IMPLIED, BY ESTOPPEL OR OTHERWISE, TO ANY INTELLECTUAL PROPERTY RIGHTS IS GRANTED BY THIS DOCUMENT. EXCEPT AS PROVIDED IN INTEL'S TERMS AND CONDITIONS OF SALE FOR SUCH PRODUCTS, INTEL ASSUMES NO LIABILITY WHATSOEVER, AND INTEL DISCLAIMS ANY EXPRESS OR IMPLIED WARRANTY, RELATING TO SALE AND/OR USE OF INTEL PRODUCTS INCLUDING LIABILITY OR WARRANTIES RELATING TO FITNESS FOR A PARTICULAR PURPOSE, MERCHANTABILITY, OR INFRINGEMENT OF ANY PATENT, COPYRIGHT OR OTHER INTELLECTUAL PROPERTY RIGHT.

UNLESS OTHERWISE AGREED IN WRITING BY INTEL, THE INTEL PRODUCTS ARE NOT DESIGNED NOR INTENDED FOR ANY APPLICATION IN WHICH THE FAILURE OF THE INTEL PRODUCT COULD CREATE A SITUATION WHERE PERSONAL INJURY OR DEATH MAY OCCUR.

Intel may make changes to specifications and product descriptions at any time, without notice. Designers must not rely on the absence or characteristics of any features or instructions marked "reserved" or "undefined." Intel reserves these for future definition and shall have no responsibility whatsoever for conflicts or incompatibilities arising from future changes to them. The information here is subject to change without notice. Do not finalize a design with this information.

The products described in this document may contain design defects or errors known as errata which may cause the product to deviate from published specifications. Current characterized errata are available on request.

Contact your local Intel sales office or your distributor to obtain the latest specifications and before placing your product order.

Copies of documents which have an order number and are referenced in this document, or other Intel literature, may be obtained by calling 1-800-548-4725, or by visiting [Intel's Web Site](http://www.intel.com/).

Intel processor numbers are not a measure of performance. Processor numbers differentiate features within each processor family, not across different processor families. See http://www.intel.com/products/processor\_number for details.

BunnyPeople, Celeron, Celeron Inside, Centrino, Centrino Atom, Centrino Atom Inside, Centrino Inside, Centrino logo, Core Inside, FlashFile, i960, InstantIP, Intel, Intel logo, Intel386, Intel486, IntelDX2, IntelDX4, IntelSX2, Intel Atom, Intel Atom Inside, Intel Core, Intel Inside, Intel Inside logo, Intel. Leap ahead., Intel. Leap ahead. logo, Intel NetBurst, Intel NetMerge, Intel NetStructure, Intel SingleDriver, Intel SpeedStep, Intel StrataFlash, Intel Viiv, Intel vPro, Intel XScale, Itanium, Itanium Inside, MCS, MMX, Oplus, OverDrive, PDCharm, Pentium, Pentium Inside, skoool, Sound Mark, The Journey Inside, Viiv Inside, vPro Inside, VTune, Xeon, and Xeon Inside are trademarks of Intel Corporation in the U.S. and other countries.

\* Other names and brands may be claimed as the property of others.

Copyright © 2003-2010, Intel Corporation. All rights reserved.

# <span id="page-3-0"></span>*1 About this Document*

The *Intel® MPI Library for Linux\* OS Getting Started Guide* contains information on the following subjects:

- First steps using the Intel® MPI Library
- Troubleshooting outlines first-aid troubleshooting actions

# **1.1 Intended Audience**

This *Getting Started Guide* is intended for first time users.

# **1.2 Using Doc Type Field**

This *Getting Started Guide* contains the following sections:

#### **Document Organization**

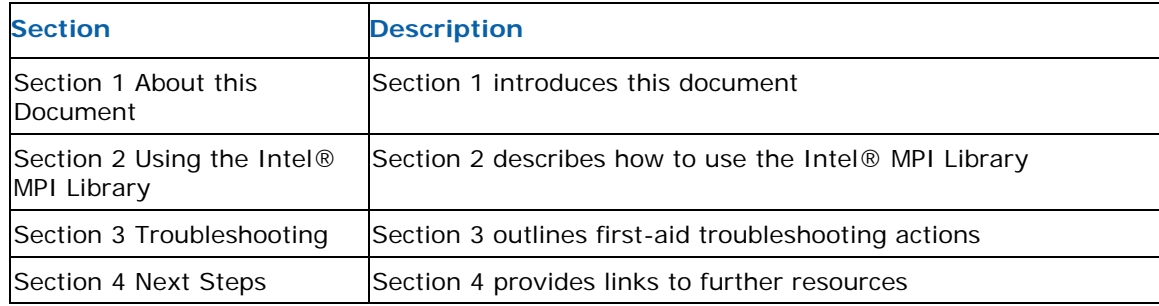

## **1.3 Conventions and Symbols**

The following conventions are used in this document.

#### **Table 1.3-1 Conventions and Symbols used in this Document**

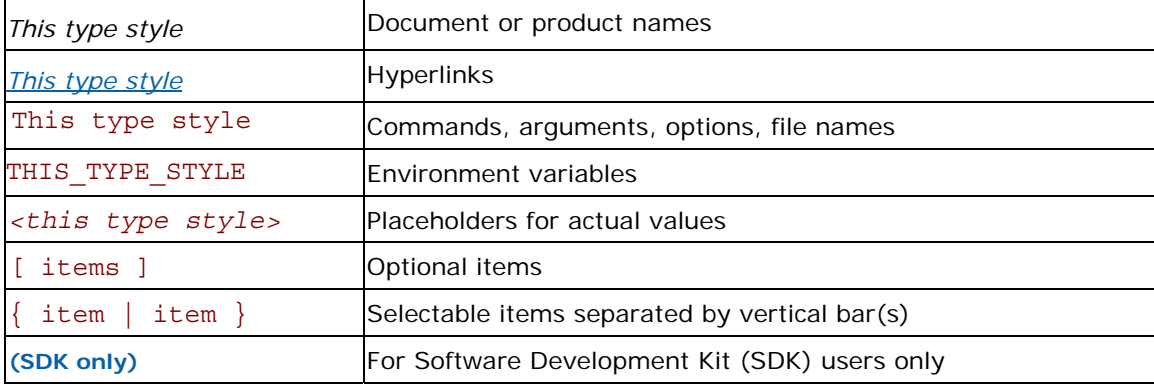

# <span id="page-4-0"></span>**1.4 Related Information**

To get more information about the Intel® MPI Library, see the following resources:

*[Product Web Site](http://www.intel.com/go/mpi) [Intel® MPI Library Support](http://www.intel.com/software/products/support/mpi) [Intel® Cluster Tools Products](http://www.intel.com/software/products/cluster) [Intel® Software Development Products](http://www.intel.com/software/products)*

# <span id="page-5-0"></span>*2 Using the Intel® MPI Library*

# **2.1 Usage Model**

Using the Intel® MPI Library involves the following steps:

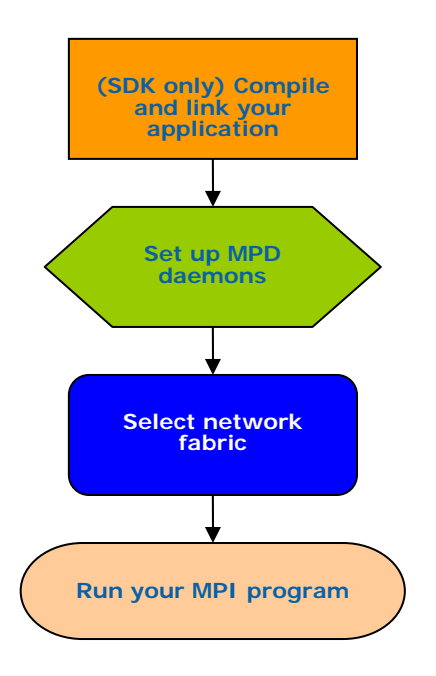

**Figure 1: Flowchart representing the usage model for working with the Intel® MPI Library.** 

# **2.2 Before You Begin**

Before using the Intel® MPI Library, ensure that the library, scripts, and utility applications are installed. See the product *Intel® MPI Library for Linux\* OS Installation Guide* for installation instructions.

# **2.3 Quick Start**

- 1. Source the mpivars.  $[c]$  sh script to establish the proper environment settings for the Intel® MPI Library. It is located in the *<installdir>*/*<arch>*/bin directory, where *<installdir>* refers to the Intel MPI Library installation directory (for example, */opt/intel/impi*) and *<arch>* is one of the following architectures:
	- $\bullet$  ia32 IA-32 architecture binaries
	- $\bullet$  intel64 Intel® 64 architecture binaries.
- 2. Create an mpd. hosts text file that lists the nodes in the cluster using one host name per line.
- 3. **(SDK only)** Make sure you have a compiler in your PATH. To find the path to your compiler, run the which command on the desired compiler. For example:

```
$ which icc 
/opt/intel/cc/11.1/bin/intel64/icc
```
- 4. **(SDK only)** Compile a test program using the appropriate compiler driver. For example: \$ mpiicc –o myprog <*installdir*>/test/test.c
- 5. Execute the test using the mpirun command.
- \$ mpirun –r ssh -n <*# of processes*> ./myprog
- 6. See the rest of this document and the *Intel® MPI Library Reference Manual* for more details.

# **2.4 Compiling and Linking**

### **(SDK only)**

To compile and link an MPI program with the Intel® MPI Library:

1. Ensure that the underlying compiler and related software appear in your PATH.

```
If you are using the Intel® Professional Edition Compilers, ensure that the compiler library 
directories appear in the LD_LIBRARY_PATH_environment variable.
For example, for Intel® C++ Compiler version 11.1 and Intel® Fortran Compiler version 11.1, 
execute the appropriate setup scripts:
```
/opt/intel/cc/11.1/bin/iccvars.[c]sh, and /opt/intel/fc/11.1/bin/ifortvars.[c]sh

2. Compile your MPI program by the appropriate mpi compiler script. For example, use the mpicc command to compile C code using the GNU\* C compiler as follows: \$ mpicc –o myprog <*installdir*>/test/test.c

where *<installdir>* is the full path to the installed package.

All supported compilers have equivalent commands that use the prefix mpi for the standard compiler command. For example, the Intel MPI Library command for the Intel® Fortran Compiler (ifort) is mpiifort.

# **2.5 Setting up MPD Daemons**

The Intel® MPI Library uses a Multi-Purpose Daemon (MPD) job startup mechanism. To run programs compiled with the mpiicc (or related) commands, set up the MPD daemons first.

Always start and maintain your own set of MPD daemons. This setup enhances system security and gives you flexibility in controlling your execution environment. It is not recommended that the system administrator starts up the MPD daemons once for use by all users on the system.

To set up the MPD daemons:

- 1. Set up the environment variables with appropriate values and directories. For example, in the .cshrc or .bashrc files:
	- Ensure that the PATH variable includes the *<installdir>*/<arch>/bin directory. Use the mpivars.  $[c]$  sh scripts included with the Intel MPI Library to set up this variable.
	- Ensure that the PATH variable includes the directory for Python\* version 2.2 or higher.
	- **(SDK only)** If you are using the Intel® Professional Edition Compilers, ensure that the LD\_LIBRARY\_PATH variable contains the directories for the compiler library. Set this variable by using the  $\{\text{icc}, \text{ifort}\}$ \*vars. [c]sh scripts included with the compiler.
	- Set any additional environment variables that your application uses.
- *NOTE:* Steps 2 through 4 are optional. They are automatically completed when using the mpiexec or mpirun commands.

<span id="page-7-0"></span>*2. [Optional]* Create a \$HOME/.mpd.conf file. To set up your MPD password, enter the following into this file: secretword=<mpd\_secret\_word>

Do not use a Linux\* login password. The arbitrary *<mpd\_secret\_word>* string only controls access to the MPD daemons by various cluster users.

3. *[Optional]* Set protection on the \$HOME/.mpd.conf file using the chmod command so that only you have read and write privileges:

\$ chmod 600 \$HOME/.mpd.conf

4. *[Optional]* Verify that you can observe the PATH settings and .mpd.conf contents through ssh on all nodes of the cluster. For example, use the following commands with each *<node>* on the cluster:

```
$ ssh <node> env 
$ ssh <node> cat $HOME/.mpd.conf
```
Make sure that every node, rather than only one of them, can connect to any other node without a password.

5. Create an mpd.hosts text file that lists the nodes in the cluster using one host name per line. For example:

```
$ cat > mpd.hosts 
node1 
node2 
… 
<ctrl>-D
```
6. Shut down any pre-existing MPD daemons using the mpdallexit command:

```
$ mpdallexit
```
7. Use the mpdboot command to start up the MPD daemons:

\$ mpdboot -n *<#nodes>*

By default, the file \$PWD/mpd.hosts is used if present. If there is no host file, the mpdboot command, without any parameters, starts a single MPD daemon on the local machine.

- *NOTE:* If your cluster uses ssh instead of rsh, add the  $-r$  ssh or  $-rsh=$ ssh option to the mpdboot invocation string.
- 8. Use the mpdtrace command to determine the status of the MPD daemons: \$ mpdtrace

The output should be a list of nodes that are currently running MPD daemons and are part of the same MPD ring. This should match the list of nodes in the mpd.hosts file, allowing for name resolution.

## **2.6 Selecting a Network Fabric**

The Intel® MPI Library dynamically selects the most appropriate fabric for communication between MPI processes. To select a specific fabric combination, set the new I\_MPI\_FABRICS or the old I MPI DEVICE environment variable.

### **I\_MPI\_FABRICS**

### **(I\_MPI\_DEVICE)**

Select a particular network fabric to be used for communication.

#### **Syntax**

I\_MPI\_FABRICS=*<fabric>|<intra-node fabric>*:*<inter-node fabric>*

*Intel® MPI Library for Linux\* OS Getting Started Guide*

```
Where <fabric> := {shm, dapl, tcp tmi, ofa}
      <intra-node fabric> := {shm, dapl, tcp, tmi, ofa} 
      <inter-nodes fabric> := {dapl, tcp, tmi, ofa}
```
#### **Deprecated Syntax**

```
I_MPI_DEVICE=<device>[:<provider>]
```
### **Arguments**

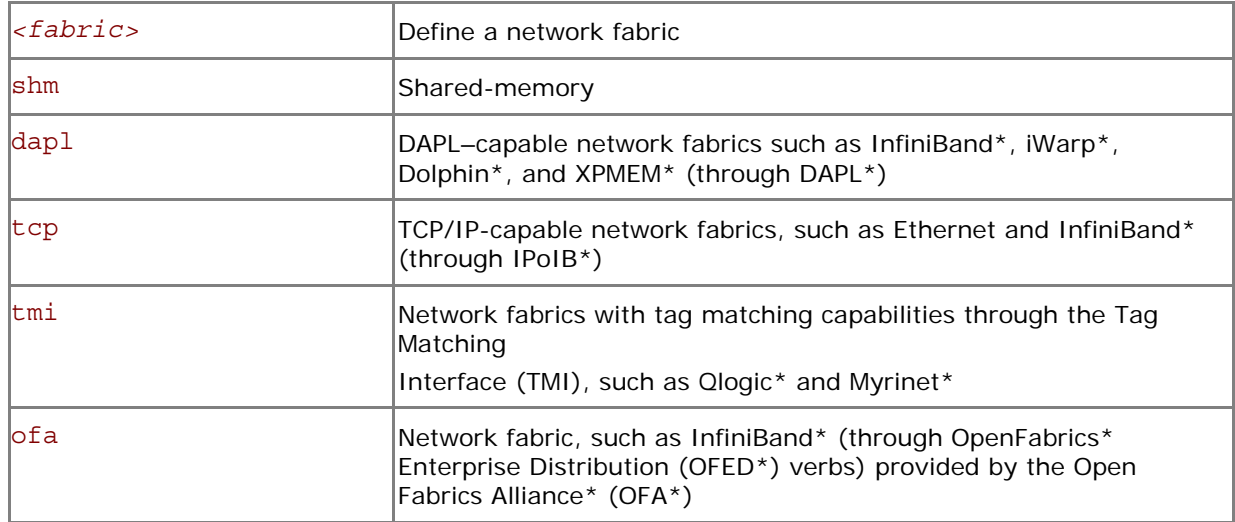

### **Correspondence with I\_MPI\_DEVICE**

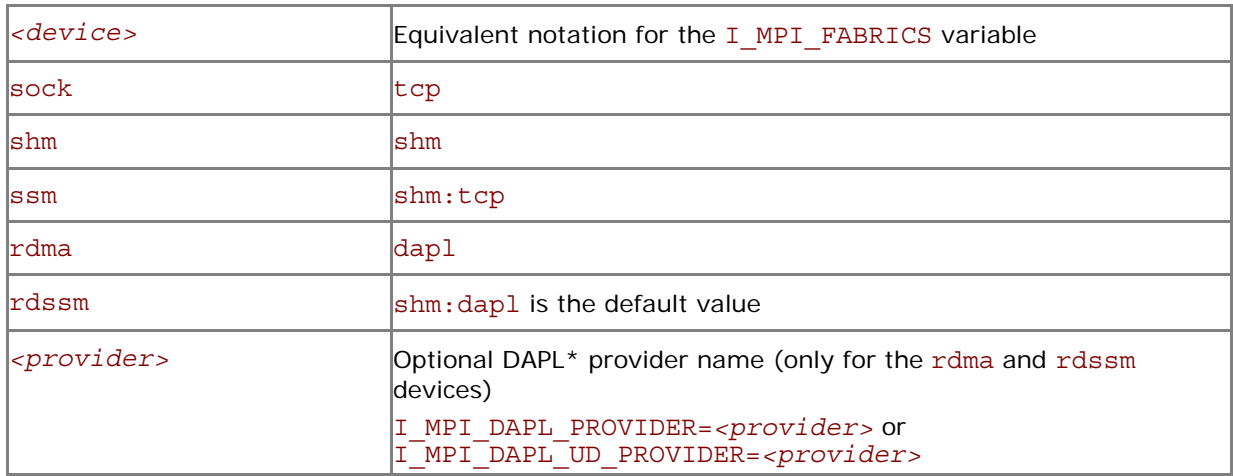

Use the *<provider>* specification only for the  $\{rdma, rdssm\}$  devices.

For example, to select the OFED\* InfiniBand\* device, use the following command:

\$ mpiexec -n *<# of processes>* \

-env I\_MPI\_DEVICE rdssm:OpenIB-cma *<executable>*

For these devices, if *<provider>* is not specified, the first DAPL\* provider in the /etc/dat.conf file is used.

*NOTE:* Ensure that the selected fabric is available. For example, use shm only when all the processes can communicate with each other through the availability of the /dev/shm device. Use dapl only when all processes can communicate with each other through a single DAPL provider.

## <span id="page-9-0"></span>**2.7 Running an MPI Program**

To launch programs linked with the Intel® MPI Library, use the mpirun or the mpiexec commands.

When using mpirun, use the mpdboot options on the mpirun command line. You do not need to manually start up the MPD daemon by mpdboot.

Make sure that you have an MPD ring started before using the mpiexec command. Use the mpdtrace command to determine the status of the MPD daemons. Use the mpdboot command to start up the MPD daemons if necessary.

### **2.7.1 Running an MPI Program with mpiexec**

To launch programs linked with the Intel® MPI Library, use the mpiexec command:

\$ mpiexec -n <*# of processes*> ./myprog

Use the -n option to set the number of MPI processes. This is the only obligatory option for the mpiexec command.

If you are using a network fabric different than the default fabric, use the -genv option to assign a value to the I\_MPI\_FABRICS variable.

For example, to run an MPI program over the shm fabric, use the following command:

\$ mpiexec -genv I\_MPI\_FABRICS shm -n *<# of processes>* ./myprog

or

```
$ mpiexec -genv I_MPI_DEVICE shm -n <# of processes> ./myprog
```
For a dapl-capable fabric, use the following command:

```
$ mpiexec -genv I_MPI_FABRICS dapl -n <# of processes> ./myprog
```
or

\$ mpiexec -genv I\_MPI\_DEVICE rdma -n *<# of processes>* ./myprog

To use shared memory for intra-node communication and the DAPL layer for inter-node communication, use the following command:

\$ mpiexec -genv I\_MPI\_FABRICS shm:dapl -n *<# of processes>* ./myprog

or

```
$ mpiexec -genv I_MPI_DEVICE rdssm -n <# of processes> ./myprog
```
or simply

\$ mpiexec -n *<# of processes>* ./myprog

To use shared memory for intra-node communication and TMI for inter-node communication, use the following command:

\$ mpiexec -genv I\_MPI\_FABRICS shm:tmi -n *<# of processes>* ./myprog

Make sure that you have libtmi.so library in the search path of the ldd command. There is no way to select this fabric combination through the deprecated I\_MPI\_DEVICE variable.

To select shared memory for intra-node communication and OFED verbs for inter-node communication, use the following command:

\$ mpiexec -genv I\_MPI\_FABRICS shm:ofa -n *<# of processes>* ./myprog

<span id="page-10-0"></span>*Intel® MPI Library for Linux\* OS Getting Started Guide*

There is no way to select this fabric combination through the deprecated I\_MPI\_DEVICE variable.

Set the I\_MPI\_OFA\_NUM\_ADAPTERS or the I\_MPI\_OFA\_NUM\_PORT environment variable to utilize the multirail capabilities.

*NOTE:* The exact settings depend on your cluster configuration. For example, if you have 2 InfiniBand\* cards installed on your cluster nodes, use the following command:

\$ export I MPI OFA NUM ADAPTERS=2

\$ mpiexec -genv I\_MPI\_FABRICS shm:ofa -n *<# of processes>* ./myprog

Set the I\_MPI\_DAPL\_UD environment variable to enable connectionless DAPL Unreliable Datagrams

(DAPL UD).

\$ export I MPI DAPL UD=enable

\$ mpiexec -genv I\_MPI\_FABRICS shm:dapl -n *<# of processes>* ./myprog

If you successfully ran your application using the Intel MPI Library over any of the fabrics described, you can move your application from one cluster to another and use different fabrics between the nodes without re-linking. If you encounter problems, see *[Troubleshooting](#page-12-0)* for possible solutions.

### **2.7.2 Running an MPI Program with mpirun**

An alternative way to run parallel applications using the Intel® MPI Library is to use the following command:

\$ mpirun -n *<# of processes>* ./myprog

This command invokes the mpdboot, mpiexec, and mpdallexit commands. mpirun shuts the MPD daemons down as soon as the program execution is complete. Use this command when you do not need to reuse the MPD daemons after the program run. Using mpirun is also the recommended practice when using a resource manager, such as PBS Pro\* or LSF\*.

For example, to run the application in the PBS environment, follow these steps:

1. Create a PBS launch script that specifies number of nodes requested, sets your Intel MPI Library environment, etc. For example, create a pbs\_run.sh file with the following content:

```
#PBS -l nodes=2:ppn=1 
#PBS -l walltime=1:30:00 
#PBS -q workq 
#PBS -V 
# Set Intel MPI environment 
mpi_dir=<installdir>/<arch>/bin 
cd $PBS_O_WORKDIR 
source $mpi_dir/mpivars.sh 
# Launch application 
mpirun -n <# of processes> ./myprog
```
- 2. Submit the job using the PBS qsub command:
	- \$ qsub pbs\_run.sh

#### *Intel® MPI Library for Linux\* OS Getting Started Guide*

*NOTE:* When using mpirun, use the mpdboot options on the mpirun command line. You do not need to manually start up the MPD daemon by mpdboot. Similarly, mpirun will determine the number of available nodes and start the MPD daemons automatically when running under a supported resource manager.

# <span id="page-12-0"></span>*3 Troubleshooting*

Use the following sections to troubleshoot problems with installation, setup, and execution of applications using the Intel® MPI Library.

# **3.1 Testing the Installation**

To ensure that the Intel® MPI Library is installed and functioning correctly, complete the general testing below, in addition to compiling and running a test program.

To test the installation (on each node of your cluster):

1. Verify that you have Python\* version 2.2 or higher in your PATH: \$ ssh *<nodename>* python -V

If this command returns an error message or a value lower than 2.2, install Python\* version 2.2 or higher, and make sure that you have it in your PATH.

```
2. Check for the presence of a Python* XML module such as python-xml or libxml2-python: 
   $ rpm –qa | grep python-xml
```
\$ rpm –qa | grep libxml2-python

Install the missing module if the output does not include the name **python-xml** or **libxml2 python** and a version number.

3. Check for the presence of an XML parser such as **expat** or **pyxml**:

\$ rpm –qa | grep expat \$ rpm –qa | grep pyxml

Install the missing module if the output does not include the name **expat** or **pyxml** and a version number.

4. Verify that *<installdir>*/<arch>/bin is in your PATH: \$ ssh *<nodename>* which mpiexec

You should see the correct path for each node you test.

**(SDK only)** If you use the Intel® Professional Edition Compilers, verify that the appropriate directories are included in the PATH and LD\_LIBRARY\_PATH environment variables \$ mpiexec –n *<# of processes>* env | grep PATH

Start an MPD ring before executing the mpiexec command. You should see the correct directories for these path variables for each node you test. If not, call the appropriate

 $\{$ icc, ifort $\}$ \*vars. [c]sh script. For example, for the Intel® C++ Compiler version 11.1 use the following source command:

\$ ./opt/ intel/cc/11.1/bin/iccvars.sh

5. In some unusual circumstances, you need to include the *<installdir>*/*<arch>*/lib directory in your LD\_LIBRARY\_PATH. To verify your LD\_LIBRARY\_PATH settings, use the command:

```
$ mpiexec –n <# of processes> env | grep LD_LIBRARY_PATH
```
## **3.2 Troubleshooting MPD Setup**

Check if it is possible to run the mpd command on the local machine. Do the following:

```
$ mpd & 
$ mpdtrace 
$ mpdallexit
```
<span id="page-13-0"></span>The output of mpdtrace should show the hostname of the machine you are running on. If this is not the case, or if you cannot start up the MPD, check that the installation was correct and the environment was set up properly.

The next troubleshooting steps assume that the MPD daemons are set up and running. To start your diagnosis, verify that the MPD daemons are running on all expected nodes using:

\$ mpdtrace

The output lists all MPD daemons running or indicates an error. If some desired nodes are missing from the output list of mpdtrace, do the following:

- 1. Try to restart the MPD daemons using the following commands:
	- Kill all running MPD daemons: \$ mpdallexit
	- For each node, ensure all daemons were killed: \$ ssh *<nodename>* ps -ael | grep python \$ ssh *<nodename>* kill -9 *<remaining python processes>*
	- Reboot the MPD daemons. Be sure to use the appropriate configuration options and host file: \$ mpdboot [*<options>*]
	- Confirm that all expected MPD daemons are now running: \$ mpdtrace
- 2. If the output of the mpdtrace command is still not indicating that all expected MPD daemons are running, follow the next steps:
	- Kill and restart the MPD daemons as described in step 1, adding the debug and verbose options to the mpdboot command: \$ mpdboot –d –v [*<options>*] Find the ssh commands in the output. For example: launch cmd= ssh -n *<nodename>* '*<installdir>*/*<arch>*/bin/mpd \ -h *<nodename>* -p *<port-number>* --ncpus=*<ncpus>* -e -d'
	- Copy and paste the line of the output from the ssh command up to the end of the line. For example:

```
$ ssh -n <nodename> '<installdir>/<arch>/bin/mpd \ 
-h <nodename> -p <port-number> --ncpus=<ncpus> -e -d'
```
- Execute the edited ssh command. Use the result output to diagnose and correct the underlying problem. For example, the most common problems include:
	- o Failure of the ssh command to contact *<nodename>*.
	- o Other failure of the ssh command, for example, a system setup problem.
	- o The *<installdir>*/*<arch>*/bin/mpd command cannot be found or cannot be executed.

# **3.3 Compiling and Running a Test Program**

To compile and run a test program, do the following:

- 1. **(SDK only)** Compile one of the test programs included with the product release as follows:
	- \$ cd *<installdir>*/test
	- \$ mpiicc –o myprog test.c
- 2. If you are using InfiniBand\*, Myrinet\*, or other RDMA-capable network hardware and software, verify that everything is functioning correctly using the testing facilities of the respective network.
- 3. Run the test program with all available configurations on your cluster.
- Test the TCP/IP-capable network fabric using: \$ mpiexec -n 2 -env I\_MPI\_DEBUG 2 –env I\_MPI\_FABRICS tcp ./myprog

You should see one line of output for each rank, as well as debug output indicating the TCP/IPcapable network fabric is being used.

• Test the shared-memory and DAPL–capable network fabrics using:

\$ mpiexec -n 2 -env I\_MPI\_DEBUG 2 –env I\_MPI\_FABRICS shm:dapl ./myprog You should see one line of output for each rank, as well as debug output indicating the sharedmemory and DAPL–capable network fabrics are being used.

• Test any other fabric using:

```
$ mpiexec -n 2 -env I_MPI_DEBUG 2 -env I_MPI_FABRICS <fabric> ./myprog
where <fabric> can be a supported fabric. For more information, see Selecting a Network 
Fabric.
```
For each of the mpiexec commands used, you should see one line of output for each rank, as well as debug output indicating which fabric was being used. The fabric(s) should agree with the I MPI FABRICS setting.

*NOTE:* The *<installdir>/*test directory in the Intel® MPI Library Development Kit contains other test programs in addition to test.c

# <span id="page-15-0"></span>*4 Next Steps*

To get more information about the Intel® MPI Library, explore the following resources:

See the *Intel® MPI Library Release Notes* for updated information on requirements, technical support, and known limitations.

The *Intel® MPI Library Reference Manual* for in-depth knowledge of the product features, commands, options, and environment variables.

Visit the [Intel® MPI Library for Linux\\* Knowledge Base](http://software.intel.com/en-us/articles/intel-mpi-library-for-linux/all) for additional troubleshooting tips and tricks, compatibility notes, known issues, and technical notes.

For more information see Websites:

*[Product Web Site](http://www.intel.com/go/mpi) [Intel® MPI Library Support](http://www.intel.com/software/products/support/mpi) [Intel® Cluster Tools Products](http://www.intel.com/software/products/cluster) [Intel® Software Development Products](http://www.intel.com/software/products)*